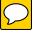

# UVU

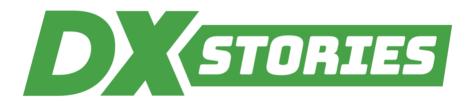

### DIGITAL TRANSFORMATION | Teaching & Learning

## 1. WHAT WAS THE PROBLEM?

"For many years, I've been using case studies in my classes. They range from full Harvard business cases to ones that might only be a half a page long, and I use this real-world information to create short assignments for students to do in class. The intent is to get them to think for themselves and to apply the principles that they learn that week.

OneNote does a great job of improving [student] participation...I can create and assign groups, and everyone in that group is able to see and modify a "shared document." Plus, it allows me to monitor their progress in real-time.

When I first started, I'd present these cases in the traditional way by filling out lists or tables on a white board with student answers to my questions. But after doing this awhile, I realized that the number of students participating wasn't quite what I'd hoped for, and many just tuned out."

# 2. HOW DID THE PROJECT LEADER(S) APPROACH SOLVING THE PROBLEM?

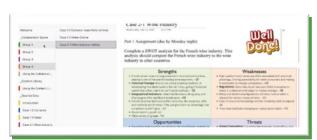

Figure 1 Microsoft OneNote

"Fortunately, I've discovered that Microsoft OneNote (see Figure 1 Microsoft OneNote) does a great job of improving their participation. With it I can create and assign groups, and everyone in that group is able to see and modify a "shared document." Plus, it allows me to monitor their progress in real-time.

If I'm teaching an in-person class I divide everyone up into groups and create a separate section for each group in OneNote. Then I copy the assignment page into each section.

Next, I have the students break up into their groups to discuss and complete the assignment. While they're doing this, I can monitor their progress in the document as they fill it out. If I notice one of the groups is misunderstanding something or going in the wrong direction, I just pop over and get them back on track.

For online classes, I divide the case up into two parts. The first is due on Monday night, so I have the next day to review their work, make any appropriate written comments (see Figure 2 Dr Seeley's OneNote comments), and then I copy in the second part of the case, which is due on Friday.

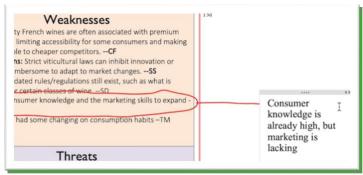

Figure 2 Dr Seeley's OneNote comments

To ensure everyone is participating, I ask the students to put their name or initials after their comments. And because OneNote is integrated with Teams, I also invite them to meet with their group during the week to discuss the assignment via video chat while they're working on it.

I've found that if someone isn't participating in the first week or two it's usually because of technical issues, so I always make it a point to reach out to them. Fortunately, the software is pretty user friendly, so it doesn't take much to get them up to speed."

#### 3. WHAT WERE THE RESULTS?

"But, by far what I enjoy most about OneNote is that regardless of whether the class is in-person or online, it's easier than it's ever been to share these cases with my students. And when it's time for each group's spokesperson to present their team's conclusions, I can pull up their work and share it with the entire class, so that everyone can see it, and gain the benefits of their insights."

### 4. WHAT ARE THE NEXT STEPS?

"Overall, the students just really seem to prefer it, and since I started using it, I've noticed a big boost in student participation and their scores. So, if you're looking for a fresh way to do group assignments, I hope you'll consider using OneNote in your courses."

### 5. WHO TO CONTACT FOR MORE INFORMATION?

Eugene Seeley, Professor of International Business in the Woodbury School of Business, Strategic Management and Operations, <a href="mailto:eugene.seeley@uvu.edu">eugene.seeley@uvu.edu</a>.

Story Info: Pdf (September Oct 4, 2023); Video (September 26, 2023).